# **Help for ELSA WINman (ELSA Settings)**

ELSA WINman (ELSA Settings) is a program for adapting the ELSA graphics board and the ELSA Windows driver to your monitor.

For further help click on one of the following key words or search in the index:

WINman Start Dialog

**Monitor Properties** 

Modifying a Graphics Mode, Adjusting Color Depth/Resolution/Timing

Graphics Mode / Monitor Timing

# **ELSA WINman (ELSA Settings)**

ELSA WINman (ELSA Settings) is a program for adaptating the ELSA graphics board and the ELSA Windows driver to your monitor.

If the dialog "Display Properties" is not opened, click here:  $\blacksquare$ .

If, in the dialog "Display Properties", the WINman dialog is not opened, click on the tab

**ELSED** Settings

With Windows 98 you will find this tab under "Settings" / "Advanced...".

# **Scheme (Data Set):**

If you have stored a graphics mode earlier, you can switch back to it.

# **Monitor:**

Here your monitor must be entered.

To see the parameters of the current monitor, please click with the right mouse button on the image of the monitor in the dialog box.

For changing the monitor type or the monitor parameters, please click on "Change...". Most important is the maximum horizontal scan frequency (in kHz) of your monitor (see determining monitor data).

# **Color Depth:**

Select your desired color depth, e.g. 32768 colors. For more information click on: color depth.

# **Visible and Virtual Resolution:**

Set your desired screen resolution here, e.g. 1024 x 768. Virtual panning is not possible with all graphics boards. For more information click on: resolution.

### **Refresh Rate:**

Select your desired refresh rate, e.g. 75 Hz. For more information click on: refresh rate. With some graphics boards you can carry out a more acurate adjustment by clicking on the "Details..." button.

# **OK or Apply:**

When you have a stable test pattern, you should first save the settings, restart Windows, and then adjust the display size and position.

Use the monitor's controls to adjust the size and position of the display. If this is not enough, you also can adjust the monitor timing with WINman (ELSA Settings).

### **Number of Monitors Used and Arrangement of Monitors (only with multi-screen):**

If you have installed ELSA graphics boards in your computer, which are prepared for multi-screen use, and you have installed the ELSA multi-screen Windows driver, here you can define the number of used monitors and the arrangement of the monitors.

The meanings are (e. g.): 3 hor. *perperfiel* three monitors horizontal side by side 2 ver. DEL. two monitors vertical one above the other 3 hor. x 2 ver.  $\overline{\text{length}}$  the other with each three **ELL EXELGELE** two monitor rows one above monitors side by side

For more information (e.g. to restrictions with DirectX or OpenGL) click on: Multi-screen.

# **Order of the Monitors (only with multi-screen):**

If you have active multi-screen mode, you can change the order of the monitors here.

This is normally not necessary. It may make sense if, for example, you want have the monitor on which DOS is booting in the middle of the Windows monitors. With three monitors in this case you would have to enter "2,1,3" instead of "1,2,3".

If you do not find this edit field in the first dialog, you will find it under "Details...".

### **Window Management (only with multi-screen):**

Activate the window management if, in multi-screen mode, you want to avoid dialog windows appearing on the border between monitors (DESKman or DeskTools).

If this edit field is not present in WINman, you have to install DESKman (or DeskTools) as a new properties page under "Display Properties ".

# **Modifying a Graphics Mode, Adjusting Color Depth/Resolution/Timing**

Upon entering the desired color depth, resolution and refresh rate, a monitor timing is generated. This timing can be saved as a new graphics mode.

This requires that the maximum allowed horizontal scan frequency (in kHz) of your monitor is known (see Determining monitor data).

First select the desired color depth (normally 15 bpp = 32768 colors). With higher color depths, the maximum possible pixel clock is automatically reduced. Set the desired resolution. Common resolutions are 800 x 600 for a monitor size of up to 15", 1024 x 768 for 16"..18", and 1280 x 1024 for 19" and larger. Enter the desired refresh rate in Hz.

For applications with a mainly black background, 60 Hz may be sufficient. Applications with a brighter background (e.g. Windows) should run at least at 75 Hz or more to prevent the display from flickering. Usually a refresh rate of 85 Hz is optimal. Refresh rates over 100 Hz usually don't provide any more visible improvement.

When you have a stable test pattern, you should first save the settings and restart Windows, and then begin adjusting display size and position.

Try to adjust the display size and position with the monitor's controls.If this is insufficient, you also can adjust the monitor timing with WINman (ELSA Settings).

# **Test Screen**

Before a new setting can be saved, WINman (ELSA Settings) checks if the new setting is suitable for your monitor.

For this purpose, a test screen is displayed for a short time.

While the test screen is displayed, you can abort it at any time by pressing the Escape key (Esc). Afterwards, you are asked if the test pattern was OK.

If you saw a stable test pattern, you should first save the settings and then restart Windows. You can then adjust the display size and position.

Try to adjust the display size and position with the monitor's controls.If this is insufficient, you also can adjust the monitor timing with WINman (ELSA Settings).

# **Graphics Mode (Videomode), Monitor Timing**

A graphics mode (or videomode) is a data set, which describes a certain color depth, a certain resolution, a certain monitor timing, and possibly other technical data associated to a certain operating mode.

A monitor timing is a data set which defines the temporal behavior of the monitor signals.

Basically these are pixel clock, horizontal scan frequency and frame refresh rate.

It is more precisely described by horizontal and vertical display time, frontporch, synchronization pulse (Sync) and backporch.

The display time is the period when the electron beam is drawing pixels to the screen. Subsequently, a certain time (blanking time) is needed to return the electron beam to the start position. This blanking time consists of frontporch (time between end of display time and start of sync pulse), sync pulse (duration of the synchronization pulse) and backporch (time between end of sync pulse and start of next display time). This applies to both horizontal and vertical timing.

# **Color Depth / bpp**

The color depth is expressed in bpp or number of colors.

bpp means "bits per pixel" and indicates the amount of video memory available for each pixel. For example, 8 bpp means that each pixel uses 8 bits, allowing 256 (= 2 to the power of 8) colors to be stored and displayed.

The number of colors indicates how many colors can be displayed simultaneously (if there are enough pixels on the screen).

Under Windows, 32768 colors (= 15 bpp) are commonly used, as this is the best compromise between display fidelity and memory consumption/display speed. With lower color depths, the image quality decreases and often requires dithering. With higher color depths, memory consumption increases, the Windows driver is often slowed, and a display with these color depths is only possible with either a lower resolution or a lower refresh rate at the same resolution.

General recommendations:

256 colors (8 bpp) for usual office applications (without 3D),

32768 or 65536 colors (15 or 16 bpp) HighColor for videos or 3D applications and

16,7 million colors (24 oder 32 bpp) TrueColor for sophisticated image processing.

Common color depths:

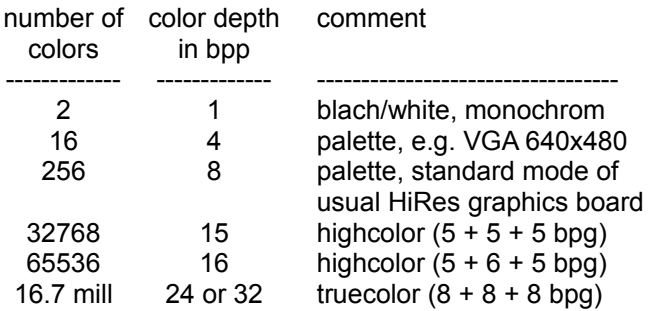

With 4 or 8 bpp, the color number is translated to the actual color to be displayed using a palette, the RAMDAC color table. These palettes offer, for example, 262,144 different color entries (with 6 bpg) or 16.7 million color entries (with 8 bpg).

bpg should not be confused with bpp: bpg indicates the color depth per RGB color share (bpg = bits per gun). For example, with 16 bpp highcolor,  $5 + 6 + 5$  bpg indicates the number of bits available for the three color shares Red, Green and Blue.

# **Screen Size, Visible and Virtual Screen Resolution**

# **Screen size**

The value for the monitor size is the nominal diagonal size of the picture tube (CRT). This value is a little larger than the diagonal size of the visible display area. Typical values are listed in the following table:

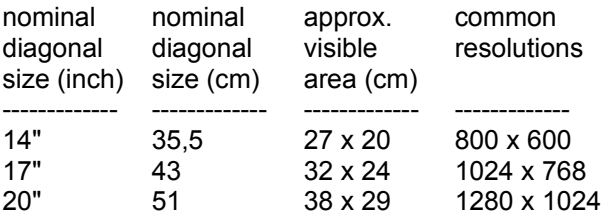

" means inch,  $1$  inch =  $2.54$  cm.

# **Visible resolution**

The resolution indicates the number of pixels that can be displayed. For example, 1024 x 768 means that 1024 pixels are displayed in each horizontal row and 768 pixels in each vertical column. The total number of pixels on the screen is thus 1024 x 768 = 786432.

Normally the resolution is set to 640 x 480 for monitors up to 13", 800 x 600 for 14"..15", 1024 x 768 for 16"..18", and 1280 x 1024 for 19" and larger. However, the best resolution depends on other factors as well, such as the dot pitch size and the maximum allowed horizontal scan frequency.

The resolution can also be stated in dots per inch (dpi).

### **Virtual resolution (Panning)**

When the virtual screen is activated, the Windows working area is larger than the visible screen display (in other words: the virtual resolution is larger than the visible resolution).

The hidden areas become visible as soon as the mouse cursor is moved to a screen border. The visible screen contents are then scrolled. This is also called 'Panning'.

# **Pixel Clock / MHz**

The pixel clock or pixel rate is stated in MHz (Megahertz). The value normally lies in the range from 10 to 250 MHz. For example, a resolution of 1024 x 768 at 75 Hz would require a pixel clock of 79 MHz. The pixel clock value indicates how many million pixels are written per second.

# **Horizontal Scan Frequency / kHz**

The horizontal scan frequency or deflection frequency is measured in kHz. The value normally lies in the range from 30 to 110 kHz. For example, a resolution of 1024 x 768 at 75 Hz would require a horizontal scan frequency of 60 kHz. The value indicates how fast the pixel lines are written, i.e. how many thousand times per second the electron beam in the picture tube moves from the left to the right.

# **Refresh Rate / Hz**

The frame refresh rate or vertical deflection frequency is measured in Hz. The value normally lies in the range between 60 and 100 Hz. Hz is the abbreviation of Hertz. 75 Hz means that 75 frames are displayed per second.

The selection list for the refresh rate in the first WINman dialog offers values which are usually useful. On a lot of ELSA graphics boards you also may set other values: Enter the wanted value directly in the combo listbox or use the "Details ..." button.

For applications with a mainly black background, 60 Hz may be sufficient. Applications with a brighter background (e.g. Windows) should run at least at 75 Hz or more, to prevent the display from flickering. Usually a refresh rate of 85 Hz is optimal. Refresh rates over 100 Hz usually don't provide any more visible improvement. Only for special cases (e.g. for 3-D shutter glasses) you should use 120 Hz (or more).

In normal non-interlaced operation, the frame refresh rate is equal to the vertical deflection frequency. In the past, the interlaced display method was often used to give the impression of a high refresh rate even with low horizontal scan frequencies. In this display mode, each frame is split into two half frames. In the first half frame, all the even lines are drawn, then, after a shift by one line, all the odd lines are drawn in the second half frame. The vertical deflection frequency is thus twice the frame refresh rate. This display method is e.g. used for television and by the IBM 8514/A video adapter. A better display quality, however, is achieved in non-interlaced mode.

The frame refresh rate is an important factor for monitor ergonomics. Refresh rates below 75 Hz or interlaced operation are classified as non-ergonomic (visible flicker). Of course, ergonomics are affected by other characteristics as well, such as low radiation or a resolution suited to monitor size and dot pitch.

# **Multi-Screen**

You can operate Windows on multiple monitors (so-called multi-screen operation) if you have multiscreen-capable ELSA graphics board installed in your computer, and if you have the ELSA multi-screen driver for Windows installed.

Under Windows 95 and Windows NT 4.0 the ELSA multi-screen Windows driver is able to operate some graphics boards in multi-screen mode, but only with identical ELSA graphics boards equipped with an identical amount of memory.

The Windows 98 and Windows NT 2000 operating systems additionally support different graphics boards, even from different manufacturers.

Please note that with multi-screen there may be restrictions with DirectX or OpenGL. It is possible that the hardware acceleration is avaliable on the first board only, or only up to a certain window size.

For modifying the window management or the arrangement and order of the monitors, click on: **ELSA** WINman (ELSA Settings).

# **Font Size**

The font size usual used by Windows is adjustable. Normally you will use at resolutions up to 800x600 a font size of 96dpi (small) and with 1024x768 and higher of 120dpi (large).

# **Determining Monitor Data**

To adapt the ELSA graphics board to your monitor, the operating data and limits of your monitor must be determined.

Here, the maximum allowed horizontal scan frequency of your monitor (in kHz) is of special importance. If this limit is exceeded, your monitor can, in extreme cases, suffer damage.

#### **Monitor manufacturer, monitor model name**

You should be able to find the manufacturer and the model name marked on a label on the back. Otherwise you have to consult your monitor manual.

### **Nominal monitor size**

The value for the monitor size is the nominal diagonal size of the picture tube (CRT). This value is a little higher than the diagonal size of the visible display area. Typical values are 14" (35.5 cm), 17" (43 cm) or 20" (51 cm). The " character refers to inches (1" = 2.54 cm).

#### **Horizontal scan frequency range in kHz, vertical refresh rate range in Hz**

You can find the minimum and maximum horizontal scan frequency and refresh rate in your monitor manual.

Here, the maximum allowed horizontal scan frequency of your monitor (in kHz) is of special importance. If this limit is exceeded, your monitor can, in extreme cases, suffer damage. Unknown values can be left as zero if they can't be determined.

### **Determine monitor properties**

There are several ways to determine the characteristics of a monitor:

#### Monitor manual:

You can take the technical specification of your monitor from the manual supplied with the monitor.

# VESA DDC:

If your monitor is equipped with a VESA DDC connector and your graphics board is VESA DDC compatible, the monitor data can be sent automatically to the graphics board via the monitor cable.

### VESA VDIF monitor description file (\*.VDA):

If your monitor was supplied with a VESA VDIF monitor description file (\*.VDA), the required data can be read from this file. In WINman (ELSA Settings) you will find a button for reading VDIF files while entering the monitor data.

#### ELSA monitor short description file WINman.MON:

If your monitor is contained in the ELSA monitor short description file WINman.MON, the monitor data can be taken from this file. This is done automatically if you select the manufacturer and model name of your monitor while entering the monitor data.

# **Monitor Manual**

For the best possible adaptation of your ELSA graphics board to your monitor, you should try to find the following data in the manual of your monitor:

Monitor manufacturer, Monitor model name, nominal diagonal monitor size in inches or cm (= diagonal CRT size in inch or cm), min. and max. horizontal scan frequency in kHz (= horizontal deflection frequency = scan rate), min. and max. vertical frame refresh rate in Hz (= vertical deflection frequency).

Here the maximum allowed horizontal scan frequency of your monitor (in kHz) is of special importance. If this limit is exceeded, your monitor can, in extreme cases, suffer damage.

# **WINman.MON**

If your monitor is contained in the ELSA monitor short description file WINman.MON, its operational limits can be read from this file. The file contains the major characteristics and limits of several popular monitors.

In this ASCII text file, each line describes a monitor. The entries are:

Monitor manufacturer, monitor model name, nominal diagonal monitor size in inches, min. and max. horizontal scan frequency in kHz, min. and max. vertical frame refresh rate in Hz, pixel size/dot pitch in millimeters.

Such a monitor description line might e.g. read as follows: ELSA, GDM-17E40, 17", 29-82kHz, 50-150Hz, 0.26mm

# **VESA VDIF Monitor Decription File**

VDIF is a VESA standard, which defines a file format to describe monitor specifications. A VDIF file contains several monitor characteristics (e.g. the diagonal screen size), keeps the operating limits of the monitor (e.g. the maximum allowed horizontal scan frequency (kHz)) and describes some monitor timing data sets specially suited to the monitor (in the [PREADJUSTED\_TIMING] sections).

Using VDIF files, monitor data can be saved, passed on and reused later.

\*.VDA VDIF files are ASCII files and can be created or modified with any standard text editor.

\*.VDB VDIF files are binary coded files and can only be used by special software.

WINman (ELSA Settings) can read and write \*.VDA VDIF files. When writing a file, WINman only fills in those items that are relevant for WINman. If the file created by WINman is to be used by other software, the missing information must be inserted in the blank spaces right of the '=' character using a text editor.

\*.VDA VDIF files consist of several sections:

# **[VERSION]:**

Version number of the VESA standard.

# **[MONITOR\_DESCRIPTION]:**

General monitor description, e.g. Manufacturer = monitor manufacturer, ModelNumber = monitor model name, CRTSize = diagonal screen size.

### **[OPERATIONAL\_LIMITS]:**

Monitor operating limits, e.g. MinHorFrequency = min. horizontal scan frequency, MaxHorFrequency = max. horizontal scan frequency, MinVerFrequency = min. vertical refresh rate, MaxVerFrequency = max. vertical refresh rate.

### **[PREADJUSTED\_TIMING]:**

Monitor timing data set, e.g. PreadjustedTimingName = Timing name, HorPixel/VerPixel = X/Y resolution, HorFrequency = horizontal scan frequency, VerFrequency = vertical refresh rate, PixelClock = pixel clock rate, TotalTime = total time, AddrTime = display time, BlankStart = time between display start and blanking start, BlankTime = blanking time, SyncStart = time between display start and sync pulse start, SyncTime = duration of a sync pulse.

# **Reading a VESA VDIF Monitor Description File**

To adapt the ELSA graphics board to your monitor, the operating data and limits of your monitor must be determined. If a VESA VDIF monitor description file (\*.VDA) exists for your monitor, it should be used for this purpose. Other methods are described under the headword determining monitor data.

In WINman (ELSA Settings) in the dialog "Read VESA VDIF Monitor Description File", first select the desired color depth (normally 15 bpp = 32768 colors). With greater color depths, the selection of allowed monitor timings is automatically reduced. Afterwards, select the desired monitor timing. The first two values stand for the X and Y resolution (horizontal and vertical). Common resolutions are 800 x 600 for a monitor size up to 15", 1024  $\overline{x}$  768 for 16"..18", and 1280 x 1024 for 19" and larger. The next value indicates the frame refresh rate in Hz (frames per second).

For applications with a mainly black background, 60 Hz should be sufficient. Applications with a brighter background (e.g. Windows) should run at least at 75 Hz or more, to prevent the display from flickering. Usually a refresh rate of 85 Hz is optimal. Refresh rates over 100 Hz usually don't provide any visible improvement.

The abbreviations i or ni stand for interlaced and non-interlaced, respectively.

The kHz values indicate the horizontal scan frequency. They must not exceed the maximum horizontal scan frequency of the monitor (it is not exceeded in a VDIF file). The MHz values indicate the pixel clock. The graphics board must be capable of generating this (WINman checks this).

# **Saving a Monitor Timing as VESA VDIF File**

In WINman (ELSA Settings) in the dialog "Save as VESA VDIF Monitor Description File", the new monitor timing is saved in a VESA VDIF monitor description file (\*.VDA).

Here Windows will not be switched to the new graphics mode.

VDIF is a VESA standard which defines a data format to describe monitor characteristics. A VDIF file contains several monitor data (e.g. the diagonal screen size), keeps the operating limits of the monitor (e.g. the maximum allowed horizontal scan frequency (kHz)) and describes some monitor timing data sets specially suited to the monitor (in the [PREADJUSTED\_TIMING] sections). Using VDIF files, monitor data can be saved, passed on and reused later.

WINman (ELSA Settings) creates a template for a new VDIF file. Not all items are filled in, however. WINTM only fills in those items it would need to reload the file for its own use. If the file is to be used by other programs, then the other items must be filled in as well. The keywords are already present, but where the space to the right of the '=' character is left blank, the missing information must be inserted. This can be done with any standard text editor as the \*.VDA VDIF file is a pure ASCII file. WINman creates a new file for every monitor timing. If several monitor timings belong to the same monitor and are to be combined, the [PREADJUSTED\_TIMING] sections of the other files must be appended to the end of the first file using a text editor.

### **VDIF filename:**

The first three characters of the filename of the VDIF file should indicate the monitor manufacturer, while the following five letters or digits should represent the monitor model name. The filename extension must be .VDA. If possible, the entered path name should be a harddisk directory and not a floppy disk drive, as the latter would need a considerably longer saving time.

### **Nominal monitor size:**

The value for the monitor size is the nominal diagonal size of the picture tube (CRT). This value is a little higher than the diagonal size of the visible display area. Typical values are 14" (35.5 cm), 17" (43 cm) or 20" (51 cm). The " character means inch (1" = 2.54 cm). Although the program uses inch values only, you can state the diagonal size or measure the visible screen area in cm.

### **kHz horizontal scan frequency range,**

### **Hz vertical refresh rate range:**

You can find the minimum and maximum horizontal scan frequency and frame refresh rate in your monitor manual.

Here the maximum allowed horizontal scan frequency of your monitor (in kHz) is of special importance. If this limit is exceeded, your monitor could, in extreme cases, be damaged.

# **VESA DDC (Display Data Channel)**

If your monitor supports VESA DDC, the monitor cable is suitable for DDC and your graphics board is VESA DDC compatible, the monitor data can be send automatically to the graphics board over the monitor cable.

There are different standards, DDC1, DDC2B, and DDC2AB.

# **DDC1:**

A line in the monitor cable is used to send a continuous unidirectional data stream from the monitor to the graphics. In the case of a standard IBM VGA-compatible 15-pin monitor connector, pin 12 (formerly used as monitor ID bit 1) is used for data transmission, and the vertical sync signal of pin 14 is used as the transmission clock (VCLK). An EDID data set (Extended Display Identification) of 128 bytes is sent repeatedly, from which the significant monitor data can be read into the computer. It contains, for example, the three-letter manufacturer's EISA-CFG-key, the monitor size, the extent of DPMS support, color characteristics and a list of supported VESA monitor timings, as well as some freely definable monitor timings.

# **DDC2B:**

A bidirectional data channel based on the I2C protocol is used for the communication between monitor and graphics board. In the case of a standard IBM VGA compatible 15-pin monitor connector, pin 12 (formerly used as monitor ID bit 1) is used for data transmission (SDA), and the pin 15 (formerly used as monitor ID bit 3) is used as transmission clock (SCL). The graphics board can request the short EDID information (see DDC1) as well as the more comprehensive VDIF information (VESA Display Identification File).

# **DDC2AB:**

With DDC2AB additionally to DDC2B the computer may send commands for controlling the monitor, for example for adjusting the screen position or the brightness (similar to ACCESS bus).

# **VESA DPMS**

Display Power Management Signaling.

The VESA DPMS standard describes a method for switching a monitor to an energy-saving mode after a period of inactivity. This can, for example, be triggered automatically by screen saver programs which switch the monitor to an energy-saving mode after a set period of keyboard and mouse inactivity. As soon as a key is pressed or the mouse is moved, the monitor is switched back to normal operation.

Four different DPMS states are defined:

# **ON:**

No enery saving, normal operation, display active.

# **STANDBY:**

Little energy saving, short reactivation time. This is signaled to the monitor by blanking the screen and switching the horizontal Sync signal off. This mode is not always supported.

# **SUSPEND:**

Considerable energy saving, longer reactivation time. This is signaled to the monitor by blanking the screen and switching the vertical Sync signal off.

# **OFF:**

Maximum energy saving, longest reactivation time.

This is signaled to the monitor by blanking the screen and switching both the horizontal and the vertical Sync signal off.

# **User Account Rights for Registry with Windows NT**

If, after pressing the OK or Apply button, you get an error message stating that the graphics mode cannot be switched because you have insufficient rights to alter the registry, you may ask your administrator to assign you these rights as described in the following.

In the registry change to the key "HKEY\_LOCAL\_MACHINE, System\CurrentControlSet\Services\ WINNER".

Open the dialog "Registry Key Permissions" under "Security"/"Permissions".

Extend for this key the "Registry Key Permissions" with the wanted user group (usually "Users" or "Power User"). For this group modify the "Type of Access" by allowing the following accesses under "Special Access...": "Query Value", "Set Value", "Create Subkey", "Enumerate Subkeys" and "Delete". Activate in the dialog "Registry Key Permissions" the checkbox "Replace Permission on Existing Subkeys".